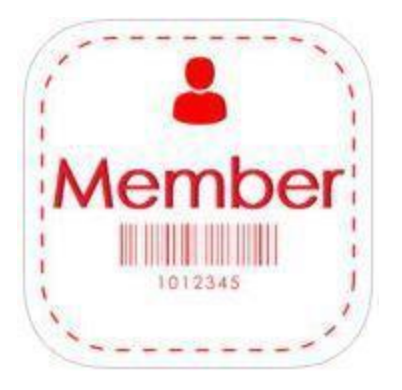

## **E-MEMBERSHIP CARDS** Available for iPhone and Android Smartphones

Members are encouraged to GO GREEN by opting in to electronic membership cards at the Museum. By opting in to e-membership cards, you will not receive hard-copy cards in the mail. Thank you for helping us reduce paper use! (Note: Please allow up to 12 hours for new membership information to sync with the app.)

## **Instructions:**

- Download the free eMembership Card app to your *[iPhone](https://play.google.com/store/apps/details?id=com.inficare.membershipdemo&hl=en)* or [Android](https://play.google.com/store/apps/details?id=com.inficare.membershipdemo) mobile device using the links provided.
- Open your new eMembership Card app, choose **North Carolina Museum of Natural Sciences**, and **Find My Membership Card**. To find card(s), enter your membership ID and last name. If you do not know your Constituent ID, please call the Box Office or Membership for assistance.
- **Download My Cards** and tap the envelope on your screen to show your membership! cards. Optional: Click on **Add To Wallet** if you wish to save copies.
	- $\circ$  If you have previous membership cards in your wallet, delete them first.
	- o You only need to find your membership cards once.
	- $\circ$  Once found, you can always view your personalized membership cards in the! eMembership Card app by clicking on **Show My Membership Cards** under the! North Carolina Museum of Natural Sciences.

**Contact:** Membership Office [membership@naturalsciences.org](mailto:membership@naturalsciences.org) 919.707.9959

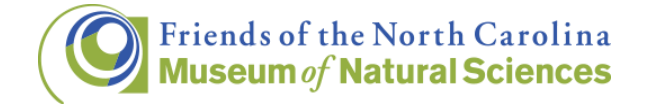

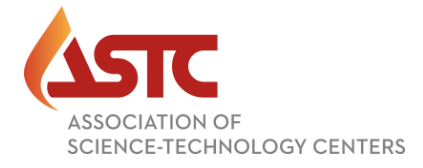